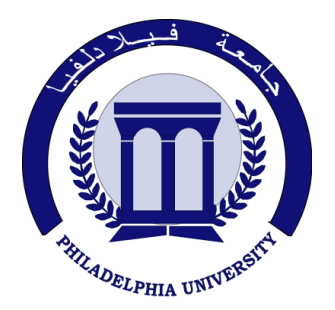

*Philadelphia University Faculty of IT*

## **Marking Scheme**

Exam Paper

BSc CS

## Digital Image Processing (0750474)

Second exam Second semester Date:  $02/05/2012$ 

Section 1

Weighting 20% of the module total

Lecturer: Dr. Qadri Hamarsheh Coordinator: Dr. Qadri Hamarsheh Internal Examiner: Dr. Nameer N. EL-Emam

## Digital Image Processing (0750474)

The presented exam questions are organized to overcome course material through 6 questions.

The *all questions* are compulsory requested to be answered.

## **Marking Assignments**

**Question 1** This question is attributed with 4 marks if answered properly; the answers are as following:

- 1. To map a narrow range of low gray-level input image into a wider range of output levels , we use **a)** Log Intensity Transformation Function
	- **b)** Power-law Intensity Transformation Function
	- **c)** Inverse Log Intensity Transformation Function
	- **d)** Identity Intensity Transformation Function
- 2. The sum of all elements in the mask of the smoothing averaging spatial filtering must be equal to
	- **a)** *m* rows
	- **b)** *n* columns
	- **c)** *m* \* *n*
	- **d)** 1
- 3. Sharpening the images is commonly accomplished by performing a spatial -------- of the image field. **a)** Min Filter
	- **b)** Smoothing Filter
	- **c)** Integration
	- **d)** Differentiation
- 4. One of the following filters is nonlinear
	- **a)** Gaussian Filter
	- **b)** Averaging Filter
	- **c)** Laplacian Filter
	- **d)** Median

**Question 2:** This question is attributed with 2 marks if answered properly, the answers are as following: **Solution:** Let *p* and *q* be as shown in Fig. Then,

- **a**)  $S_1$  and  $S_2$  are not 4-connected because q is not in the set  $N_4(p)$ ;
- **b**)  $S_1$  and  $S_2$  are 8-connected because q is in the set  $N_8(p)$ ;
- **c**)  $S_1$  and  $S_2$  are *m*-connected because
	- i. *q* is in  $N_D(p)$ , and
	- ii. The set  $N_4(p) \cap N_4(q)$  is empty.

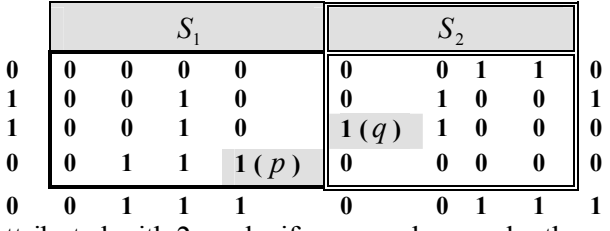

- **Question 3:** This question is attributed with 2 marks if answered properly, the answers are as following: Highlighting a specific range of gray levels in an image: Display a high value of all gray levels in the range of interest and a low value for all other gray levels.
	- **a)** Transformation highlights range [A, B] of gray level and reduces all others to a constant level
	- **b)** Transformation highlights range [A, B] but preserves all other levels

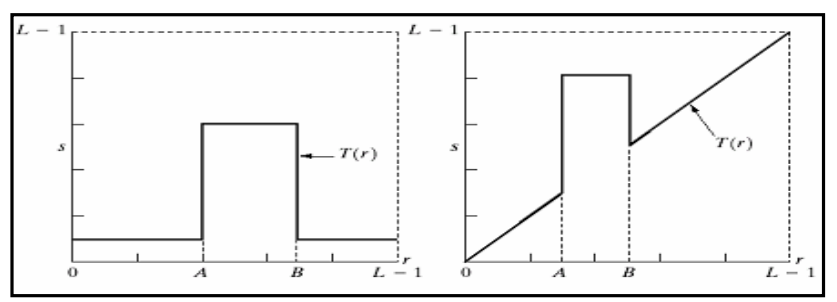

**Question 4:** This question is attributed with 3 marks if answered properly, the answers are as following: **Solution** 

**a)** 3.67

**b)** 16

**c)** 3.59

**d)** histogram of the whole image:

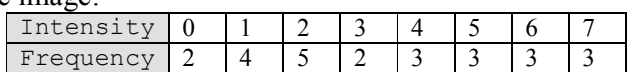

**Question 5:** This question is attributed with 3 marks if answered properly, the answers are as following: The complete code for this question as the following:

```
f = \text{imread}(\text{'pout.tif'});
cdf = cumsum(imhist(f)./numel(f));
x = linspace(0,1,100);
plot(x,cdf);
axis([0 1 0 1]); (2 marks)
set(gca,'xtick',0:0.2:1);
set(gca,'ytick',0:0.2:1);
xlabel('Input Intensity Values','fontsize', 9);
ylabel('Output Intensity Values','fontsize', 9);
text(0.5,0.5,'Transformation Function','fontsize',9); (1 mark)
```
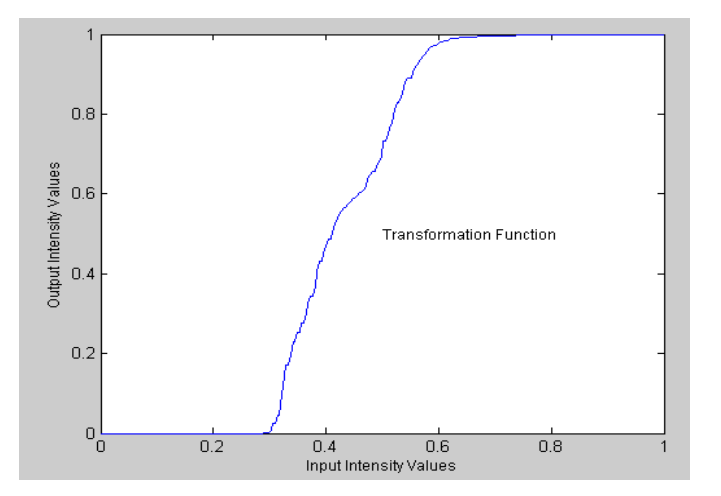

**Question 6:** This question is attributed with 6 marks if answered properly, the answers are as following: The complete code for this question as the following:

```
function imf gaussian (imagename, varargin)
% IMF_GAUSSIAN (IMAGENAME,'default')
%using fspecial function to create the filter mask
%gaussian filter mask size of 7 rows and 7 columns
%standard deviation equal 5
%filterMode ='conv'
% IMF_GAUSSIAN (IMAGENAME,'manual')
%create manually a blur (Gaussian) filter mask 
%mask = [ 1,4,7,4,1;
% 4,20,33,20,4;
% 7,33,55,33,7;
% 4,20,33,20,4;
% 1,4,7,4,1
% ]
%standard deviation equal 5
%filterMode ='conv'
% IMF_GAUSSIAN (IMAGENAME,'special',filtersize,sigma,filterMode)
%using fspecial function to create the filter mask
%gaussian filter mask size defined by filtersize 
%standard deviation defined by sigma
%filtering Mode = filterMode
%the default value are
```

```
%filtersize =[5 5];
%sigma =1
%filtermode = 'corr'
error(nargchk(2, 5, nargin))
imagenamematrix = imread(imagename); (1 mark)
method = varargin{1};
switch method
    case 'default'
        filtersize = [7 7]; sigma = 5;
        gaussianFilter = fspecial ('gaussian',filtersize,sigma);
        filterMode = 'conv';
        gaussianimage = imfilter(imagenamematrix, gaussianFilter,...
            'symmetric',filterMode ); (1 mark)
    case 'manual'
        gaussianFilter =[ 1,4,7,4,1;4,20,33,20,4;7,33,55,33,7;...
               4,20,33,20,4;1,4,7,4,1 ];
        sigma = 5;
        filterMode = 'conv';
        gaussianimage = imfilter(imagenamematrix, gaussianFilter,...
            'symmetric',filterMode ); (1 mark)
        case 'special'
        if length(varargin)==1
            filtersize =[5 5];
            sigma =1;
            filtermode = 'corr';
        elseif length(varargin)== 4
            filtersize = varargin{2};
           signal = varargin{3}; filtermode = varargin{4};
        else
            error('See help file to call the function corectly');
        end
        gaussianFilter = fspecial ('gaussian',filtersize,sigma);
        gaussianimage = imfilter(imagenamematrix, gaussianFilter,...
            'symmetric',filtermode ); (2 marks)
    end
imshow(imagenamematrix);
figure , imshow(gaussianimage)
title('Blurred peppers'); (1 mark)
```